受付用バーコードの表示方法(スマートフォン)

## 1. Web 出願サイトへアクセスし、ログオンする。

URL : https://lsg.mescius.com/koberyukoku\_h/app メールアドレスとパスワードでログオンする。

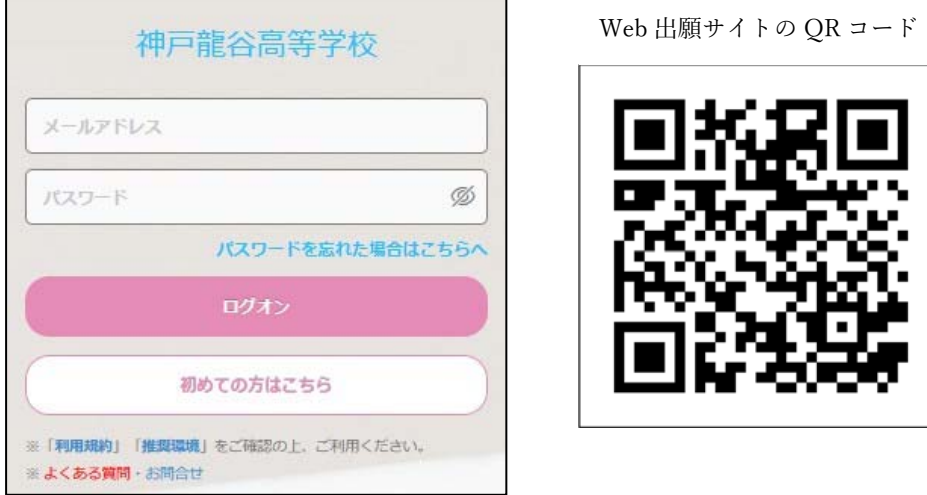

2. 「説明会」ボタンをタップすると申込んだイベントごとにバーコードが表示されます。

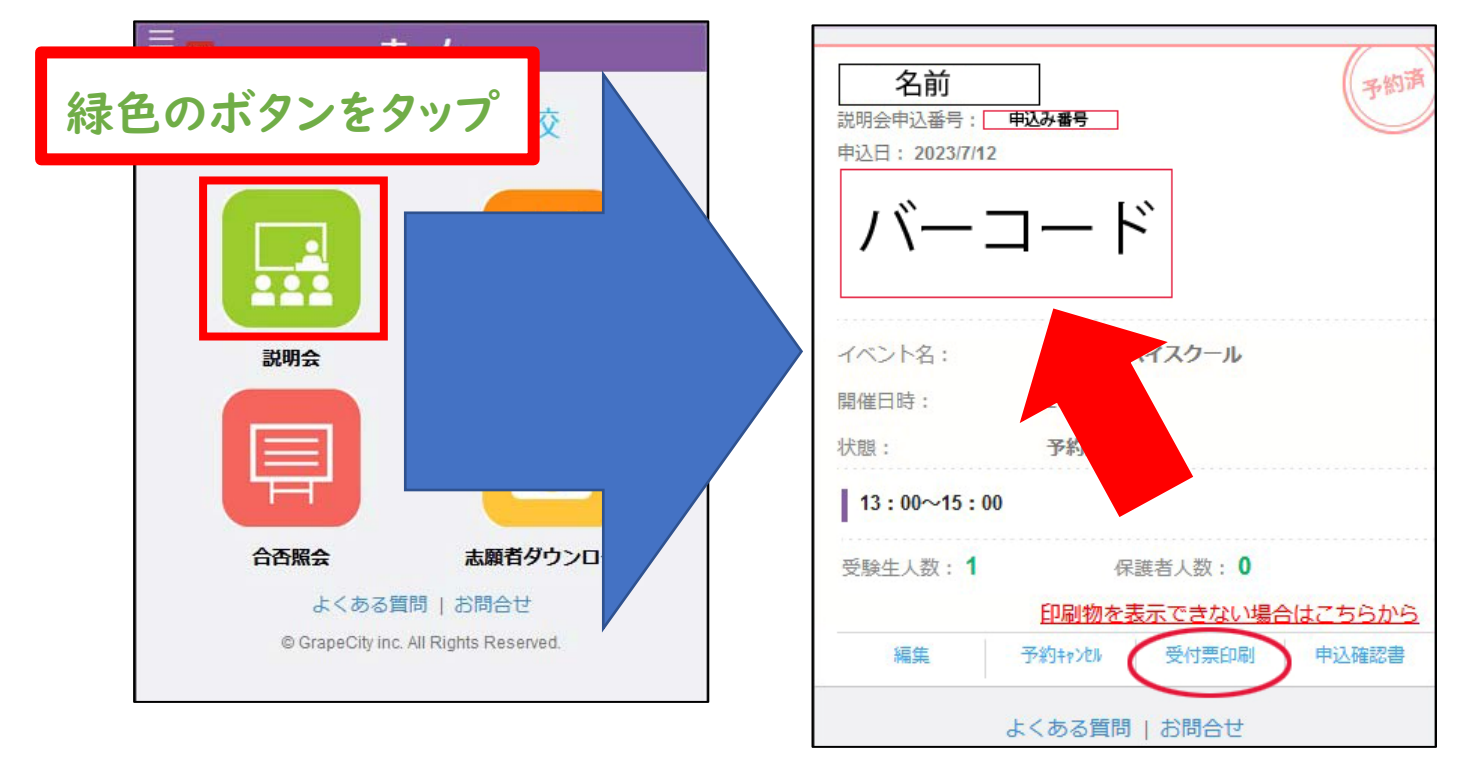

受付にて、上記画面のバーコードをご提示しただくと、受付完了です。 ※画面表示でなく、「受付票印刷]をタップして受付票をご提示していただいても結構です。